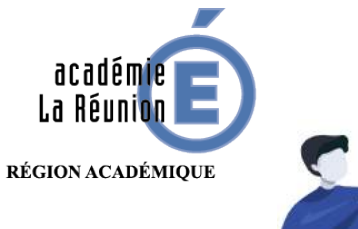

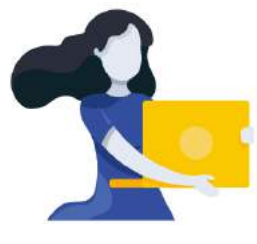

Adresse du blogue : **http://bloc-note.ac-reunion.fr/974XXXXx**

## PERMETTRE AUX PARENT/ELEVE D'ECOUTER UN TEXTE, UNE HISTOIRE …

L'écoute de fichiers sons (comptines, histoires, textes divers, poésies, chansons, …) est très présente dans les classes, notamment chez les plus petits. L'insertion de fichiers .mp3 est possible dans le blogue de votre école. Les parents/élèves pourront ainsi « écouter » avec le matériel nécessaire (enceintes pour les ordinateurs fixes, enceintes intégrées pour les ordinateurs portables et même sur des smartphones).

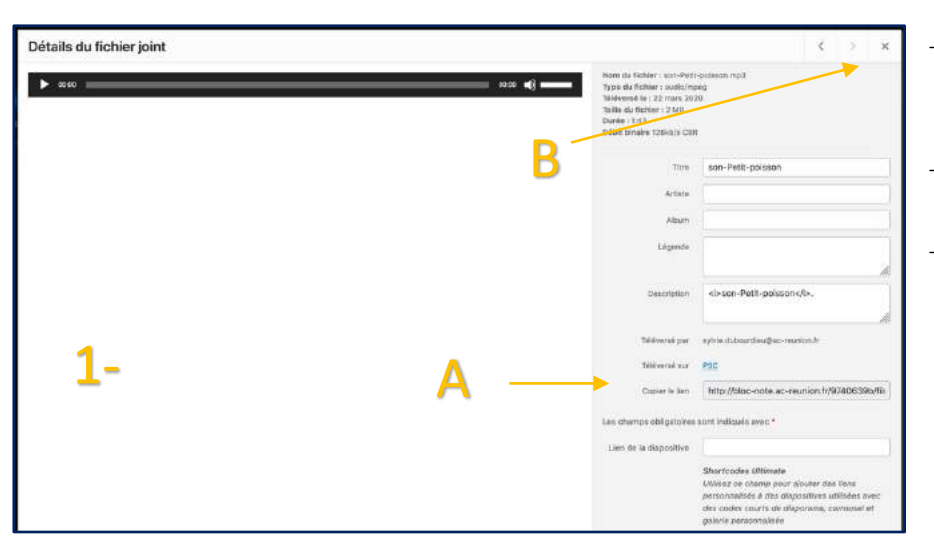

# 1

- Se rendre dans l'espace « Médias » dans lequel on a téléversé le fichier voulu (Cf. tutoriel : Ajouter un fichier sur sa page de classe)
- Cliquer sur le fichier puis dans la fenêtre qui s'ouvre copier tout le lien qui s'affiche dans la ligne « Copier le lien » (A)
- Fermer la fenêtre en cliquant sur la croix en haut à droite  $(B)$

- Retourner dans sa page (Cf. tutoriel : Écrire sur la page de sa classe), cliquer sur « Insérer » (A)
- Puis cliquer sur « Médias » (B) et NON PAS

« Ajouter un média »

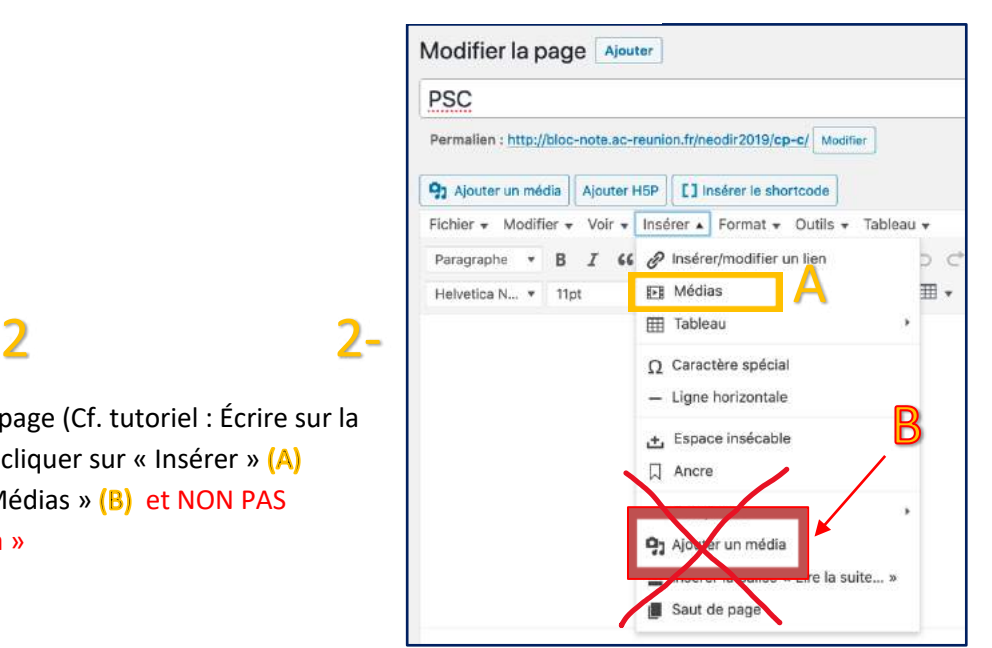

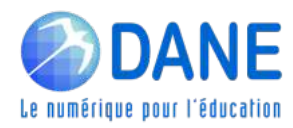

### 3

– Coller l'adresse dans la ligne « Adresse web source »

3

– Puis cliquer sur « Ok » (D)

#### 3-

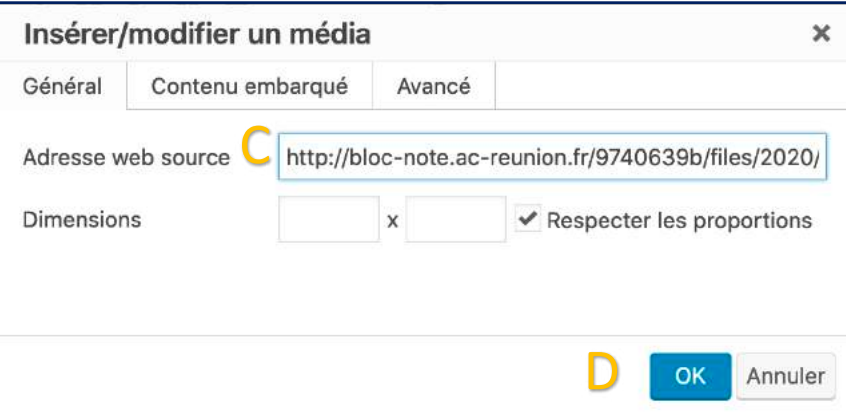

#### 4

- Aller sur un nouvel onglet de votre navigateur, saisir l'adresse du blogue puis cliquer sur sa classe (A)
- $-$  Déclencher le son en cliquant sur le petit triangle noir  $(B)$
- **Bonne écoute !**

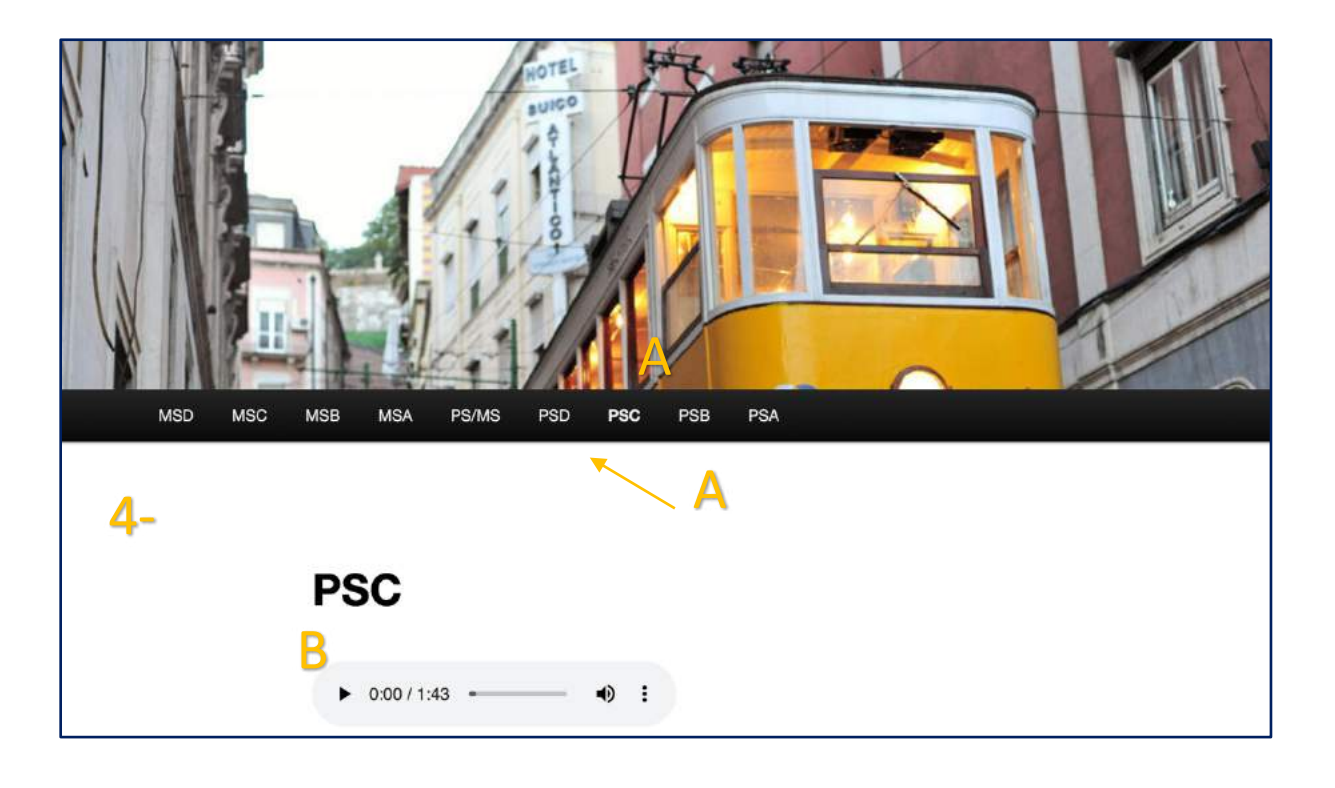

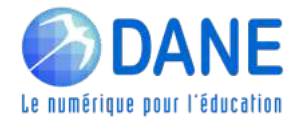